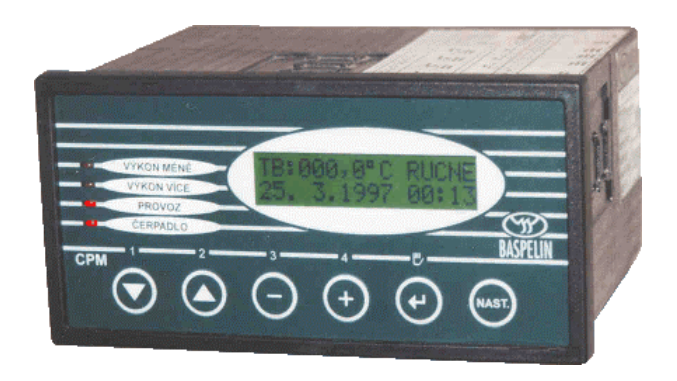

# **BASPELIN CPM**

Popis obsluhy čtyřkanálového prostorového termostatu

CPM CCU02

únor 2000

# **Vlastnosti regulátoru baspelin CPM**

- 4 analogové vstupy,
- 5 binárních vstupů (230V, 50Hz),
- 4 nezávislé přepínací kontakty,
- maximálně čtyři limitní spínače nebo dva třístavové regulátory,
- montáž do panelu, rozměr 144 x 72 mm,hloubka 110 mm,
- alfanumerický displej 2x16 znaků,
- reálný čas,
- bezšroubové konektorové svorky,
- sériové rozhraní RS 485.

# **Popis funkce**

Každý ze čtyř analogových vstupů měří teplotu vzduchu v jedné sekci pomocí odporového platinového teploměru Pt100. Rozsah měření je -30 až +70°C. Každou sekci vytápí skupina topných těles, která je spouštěna do provozu jedním výstupním relé. Provoz jednotlivých sekcí je blokován přivedením napětí poruchové signalizace na odpovídající binární vstup, provoz všech sekcí je dále blokován napětím poruchové signalizace na pátý binární vstup.

Provoz sekcí může být řízen jedním z desíti denních nebo jedním ze čtyř týdenních programů. Každá sekce může být rovněž vytápěna v režimu temperování nebo být vypnuta. Každý denní program se skládá z nejvýše čtyř úseků s vlastní nastavenou teplotou. Týdenní programy mohou jednotlivým dnům v týdnu přiřadit jednotlivé denní programy, provoz s temperováním nebo danou sekci vypnout.

Zařízení je vybaveno systémem reálného času a zálohovanou pamětí dat. Akumulátory zajistí uchování nastavených dat a chod hodin po dobu minimálně 14 dní bez vnějšího napájení.

# **Obsluha regulátoru baspelin CPM**

Přehled indikačních a ovládacích prvků

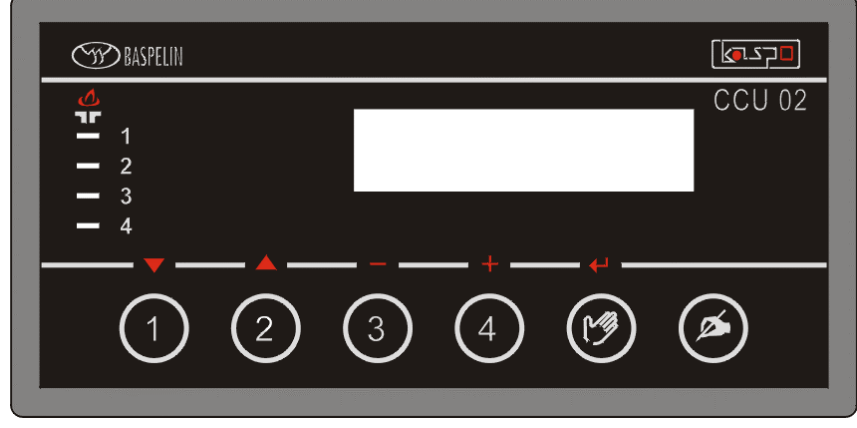

- SEKCE 1 ...............indikace provozu sekce 1, SEKCE 2 ...............indikace provozu sekce 2,
- SEKCE 3 ...............indikace provozu sekce 3,
- SEKCE 4 ...............indikace provozu sekce 4.

# **Funkce tlačítek**

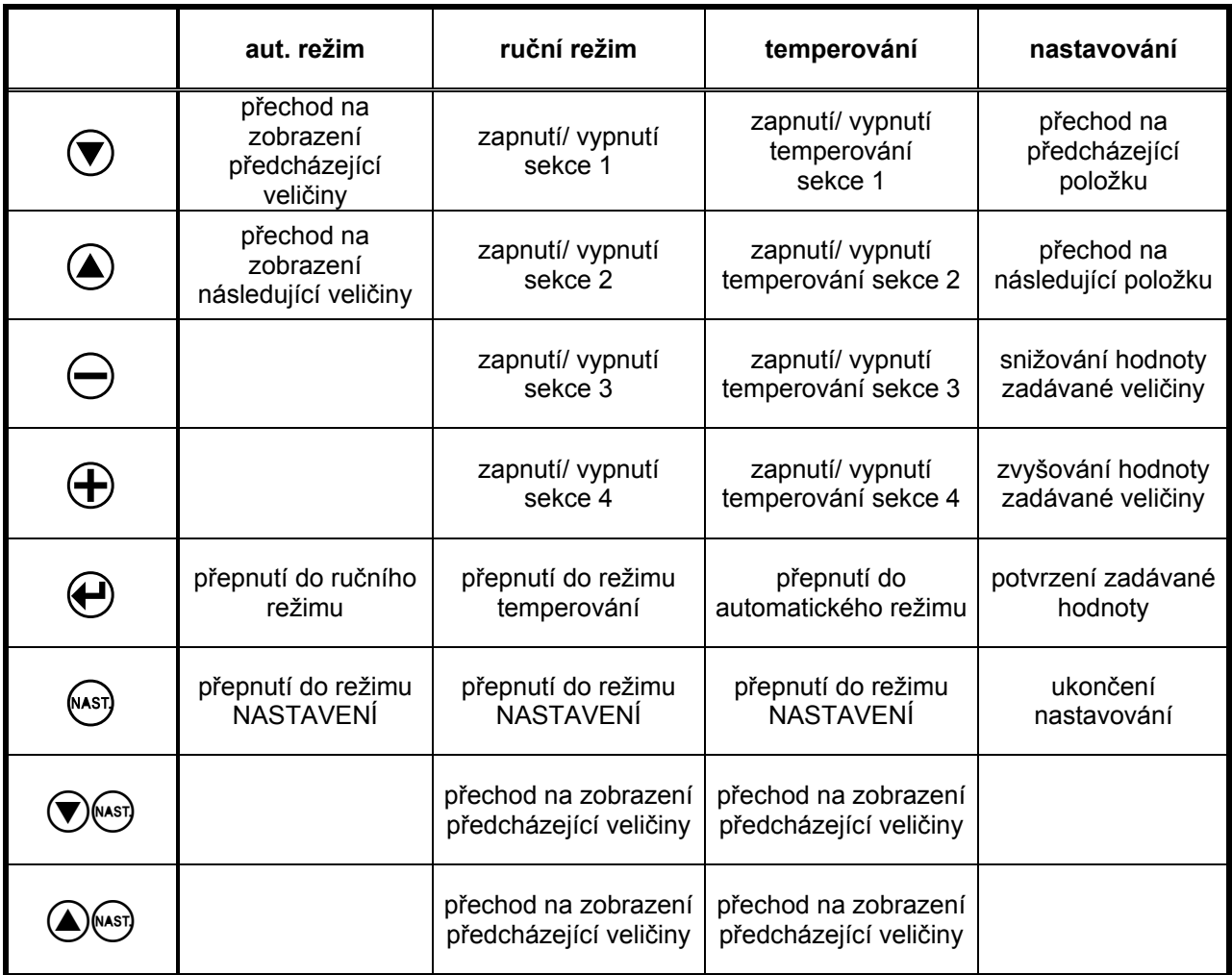

# **Změna indikované veličiny**

Zobrazovanou veličinu lze volit pomocí tlačítek  $\bigcirc$  a  $\bigcirc$ , jejichž stlačováním se přepíná zobrazování provozních údajů. Tlačítkem  $\widehat{\mathcal{D}}$  se přejde na zobrazování následující hodnoty, tlačítkem  $\widehat{\mathcal{D}}$ se přejde na zobrazování předcházející hodnoty.

Zobrazují se následující údaje:

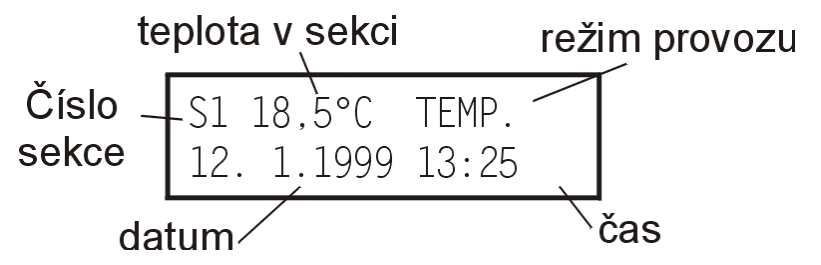

Pomocí tlačítek  $\odot$  a  $\odot$  lze přepnout na zobrazení teplot v ostatních sekcích, na informaci o poruchových stavech (indikovaných přivedením napětí na binární vstupy) a v režimu temperování i na informaci o sekcích předvolených pro temperování.

Při vzniku poruchy některé ze sekcí nebo celkové poruchy se přejde automaticky na zobrazení údajů o poruchách.

Při přepnutí do režimu temperování se přejde automaticky na zobrazení čísel sekcí, předvolených pro temperování.

V režimu ručního ovládání a v režimu temperování se přepínání zobrazení uskuteční současným stiskem tlačítka  $\blacktriangleleft$  a příslušného tlačítka  $\textcircled{1}$  nebo  $\textcircled{4}$  .

#### **Změna režimu ovládání**

Režimy provozu se přepínají pomocí tlačítka  $\Theta$  . Přepínají se režimy automaticky (na displeji AUT.), ručně (RUCNE) a temperování (TEMP.). Vručním režimu je možné tlačítky  $\mathcal{D}, \mathcal{D}, \Theta$  a  $\mathcal{D}$  přímo zapínat a vypínat jednotlivé sekce.

V režimu temperování se těmito tlačítky volí sekce, v nichž má temperování probíhat.

# **Nastavení provozních parametrů**

Do režimu nastavování přejdeme stiskem tlačítka (NAST). Na displeji se zobrazí název nastavované veličiny a původní hodnota. Tuto hodnotu lze měnit tlačítky  $\textcircled{2}$  a  $\textcircled{4}$ . Nová nastavená hodnota se stává platnou až po jejím zapsání do paměti tlačítkem  $\Theta$ . Jako první nastavovaná veličina se objeví PROVOZ SEKCE 1. Tlačítky  $\odot$  a  $\bigcirc$  lze přejít k nastavování dalších veličin:

- rychlost přenosu,
- adresa přenosu,
- teplotní diference,
- teplota temperování,
- datum den, měsíc, rok,
- čas hodina, minuta, vteřina,
- **provoz sekce 1,**
- provoz sekce 2,
- provoz sekce 3,
- provoz sekce 4,
- denní režim 1, 1. úsek hodina a minuta zapnutí, hodina a minuta vypnutí a žádaná teplota,
- denní režim 1, 2. úsek,atd. až po
- denní režim 6, 6. úsek,
- týdenní režim 1 pro pondělí a úterý,
- týdenní režim 1 pro středu a čtvrtek,atd. až po
- týdenní režim 4 pro neděli.

## **Nastavení data a času**

Po přechodu do režimu nastavování je první nastavovanou veličinou druh provozu sekce 1. Stiskem tlačítka  $\bigcirc$  přejdeme na nastavování času, kursor je na údaji sekund. Dalším stiskem tlačítka  $\bigcirc$ se kursor posune na minuty atd. Tlačítky  $\ominus$  a  $\oplus$  lze měnit údaj označený kursorem. Nastavenou hodnotu potvrdíme tlačítkem  $\Theta$  a tím současně přejdeme na následující položku.

## **Nastavení teploty temperování**

Jedním z provozních režimů jednotlivých sekcí je režim temperování. Je to topení na minimální teplotu bez ohledu na čas. Teplotu temperování je možno nastavit v rozmezí 0 až 20°C po 1°C.

## **Nastavení teplotní diference**

Při provozu je nutno jednotlivé sekce vypínat při vyšší teplotě, než při které dochází k jejich zapnutí. Rozdíl mezi nastavenou teplotu a teplotou zapnutí je stejný jako rozdíl mezi teplotou vypnutí a nastavenou teplotou a je označován jako teplotní diference. Teplotní diferenci lze nastavit v rozsahu 0,1 až 2, 0°C po 0,1°C.

#### **Nastavení parametrů přenosu RS-485**

Pro případ připojení řídicího systému k nadřízenému počítači prostřednictvím sběrnice RS485 je možno nastavit dva základní parametry přenosu: adresu jednotky na sběrnici a přenosovou rychlost. Adresu lze nastavit v rozsahu 0 až 255, rychlost přenosu v rozsahu 300 až 9600 Bd.

#### **Nastavení režimu provozu jednotlivých sekcí**

Každá ze čtyř sekcí může být nastavena do jednoho ze čtrnácti provozních režimů: VYPNUTO, TEMPEROVÁNÍ, DENNÍ REŽIM 1, DENNÍ REŽIM 2 až DENNÍ REŽIM 6, TÝDENNÍ REŽIM 1 až TÝDENNÍ REŽIM 6.

#### **Nastavení denních programů**

Každý z šesti denních režimů se může skládat až z šesti úseků, u nichž lze nastavit hodinu a minutu začátku, hodinu a minutu konce (nastavuje se poslední minuta provozu, sekce se vypíná po jejím uplynutí) a teplotu. Chceme-li nastavit nepřetržitý provoz, zadáme začátek 00:00 a konec 23:59. Doba vypnutí musí být vyšší než doba zapnutí. Překrývají-li se doby provozu jednotlivých úseků s rozdílnými teplotami, bere se jako platná nastavená teplota v úseku s nejvyšším pořadovým číslem. Teploty lze nastavit v rozsahu 0 až 30°C po 1°C.

# **Nastavení týdenních programů**

Každý ze čtyř týdenních programů umožňuje přiřadit sekcím pro každý den v týdnu jeden ze dvanácti režimů provozu: VYPNUTO, TEMPEROVÁNÍ, DENNÍ REŽIM 1, DENNÍ REŽIM 2 až DENNÍ REŽIM 10.

# **Tlumený provoz - temperování**

Z ručního režimu lze přejít stiskem tlačítka  $\Theta$  do režimu temperování. Na displeji se objeví informace o sekcích zapnutých pro tlumený provoz. Jednotlivé sekce je možno zapínat a vypínat pro tento režim stiskem tlačítka s číslem dané sekce. Pro skutečný stav předvolených sekcí (zapnuto/vypnuto) je pak určující okamžitá teplota ve vztahu k nastavené teplotě temperování.

Režim tlumeného provozu lze opustit opětovným stiskem tlačítka  $\Theta$  - přechod do automatického provozu.

# **Technická data**

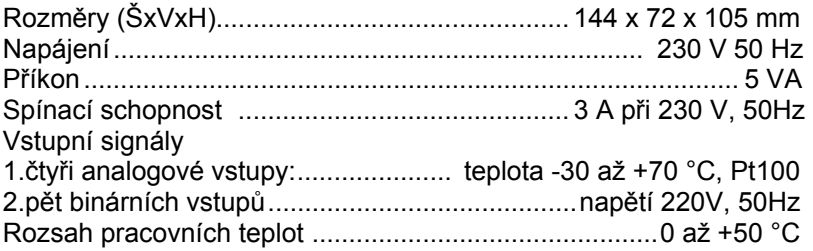

# **Svorkové schema připojení jednotky baspelin CPM verze K1**

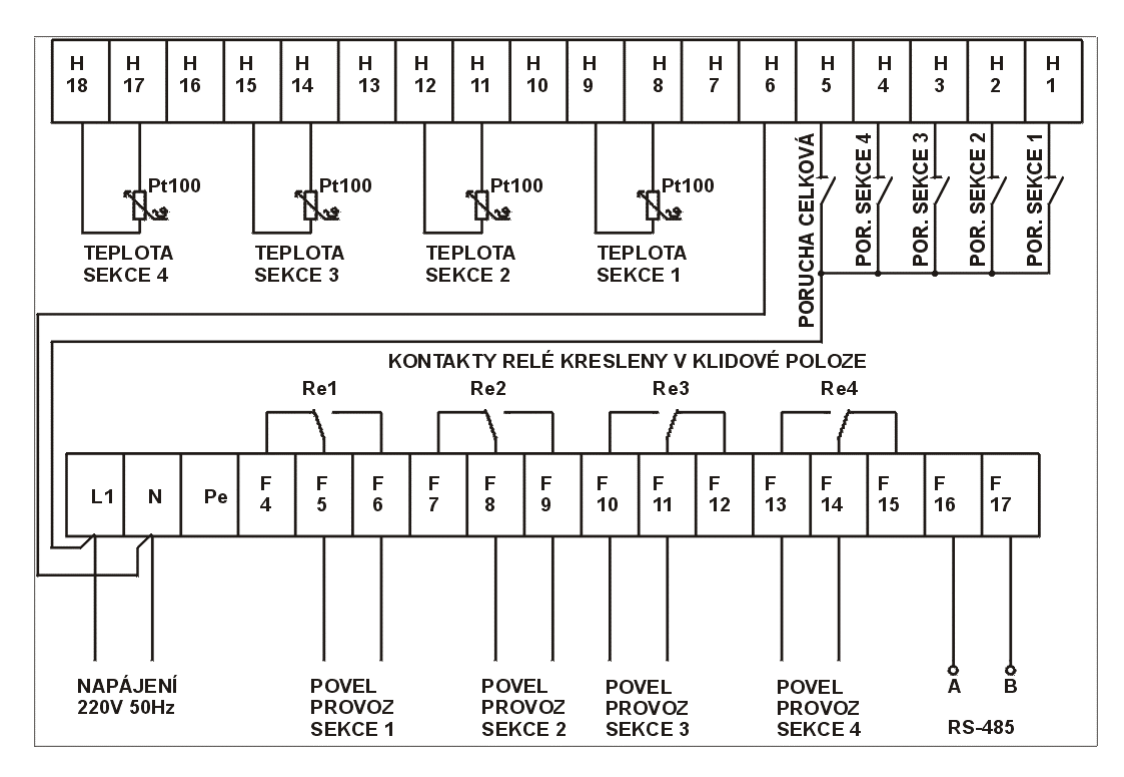

# **Rozměrový náčrtek**

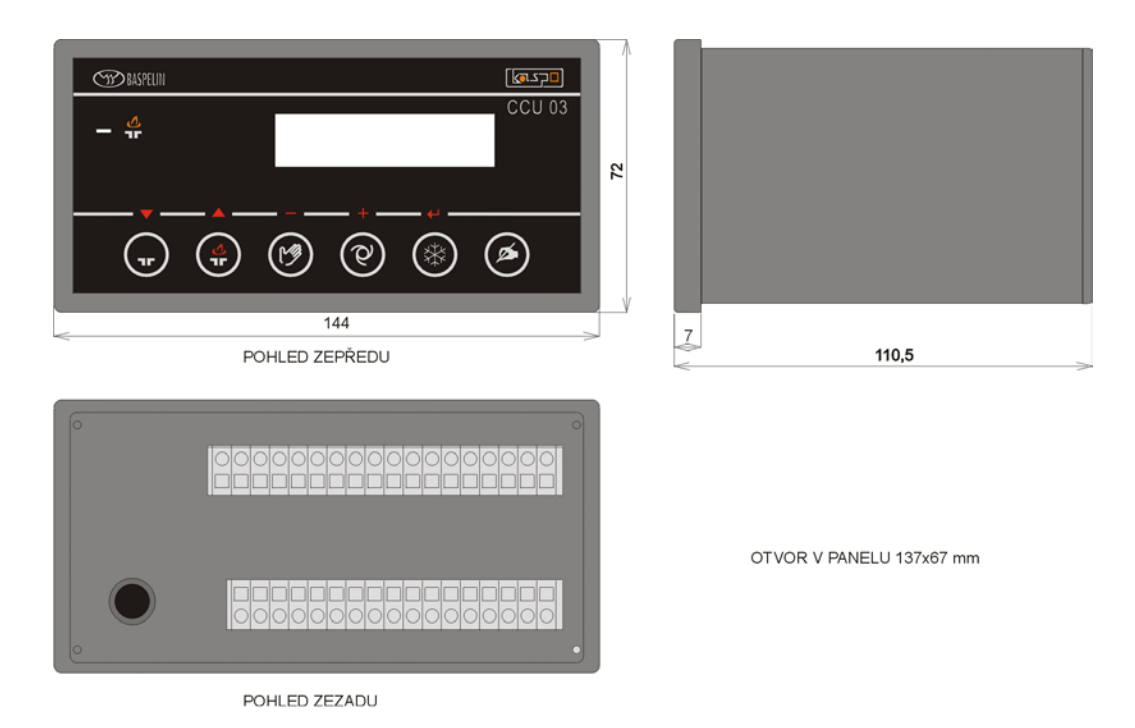

# **Nastavování přístroje, cejchování vstupů**

Zapneme-li přístroj na síť při stisknutém tlačítku (NAST), je menu pro zadávání nahrazeno položkami pro cejchování vstupů.

- cejchování vstupu 1 posuv,
- cejchování vstupu 2 posuv,
- cejchování vstupu 3 posuv,
- cejchování vstupu 4 posuv,

# **Zadání posuvu teploty**

Korekce odporu přívodů. Předpokládá se pouze dvojvodičové připojení odporových teploměrů. Přesným teploměrem se změří skutečná teplota. Tato hodnota se tlačítky  $\ominus$  a  $\oplus$  nastaví na displeji a po stisku  $\Theta$  se korekce zapíše do paměti.

Baspelin, s.r.o. Hálkova 10 614 00 BRNO tel. + fax: 545 212 382 tel.: 545212614 e-mail: <u>info@baspelin.cz</u> http://www.baspelin.cz